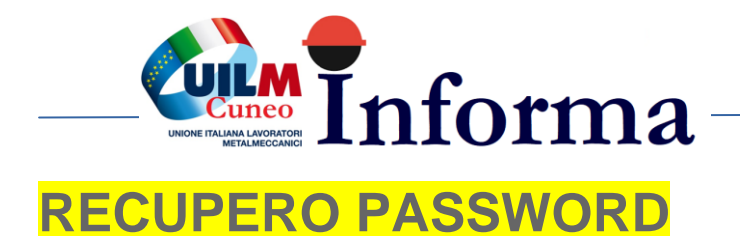

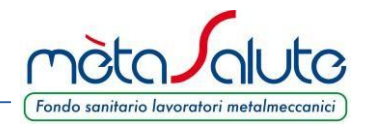

In caso di perdita della password generata al momento della registrazione è possibile rigenerarla dal sistema.

Nella pagina di autenticazione cliccare sul pulsante

Password dimenticata?

Si apre la pagina sotto riportata

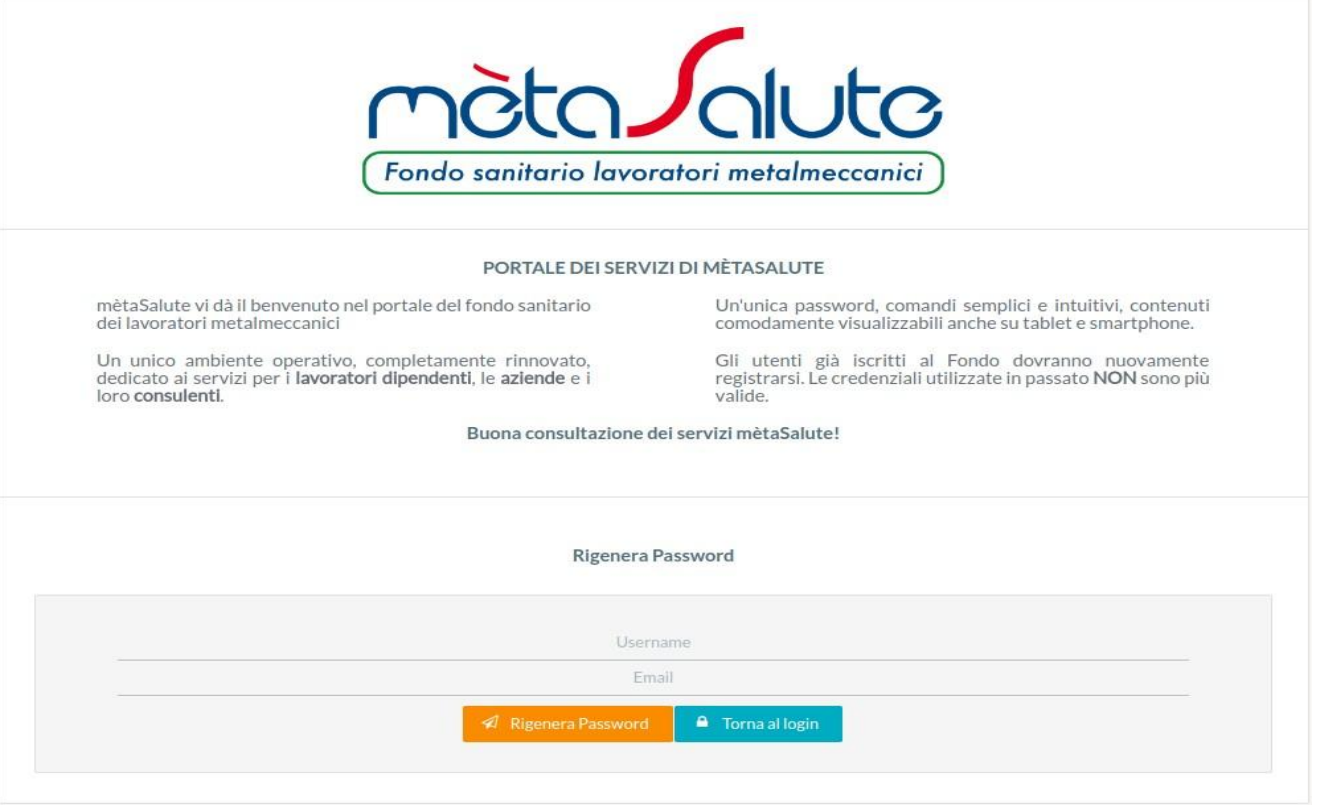

Inserire l'Username e l'indirizzo e-mail dove verrà inviata la nuova password. Cliccare sul pulsante

A Rigenera Password

# **Attenzione!!!** Il sistema controlla sia la presenza dell'utente (Username) che dell'e-mail e nel caso di inesattezze comparirà un apposito messaggio.

La nuova password verrà consegnata all'indirizzo e-mail fornito al momento della registrazione.

[www.fondometasalute.it](http://www.fondometasalute.it/)

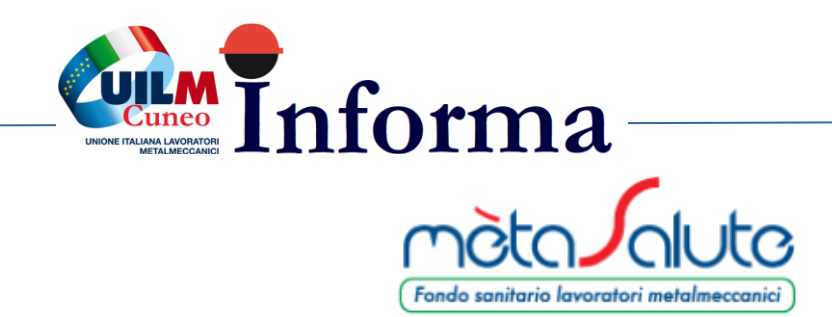

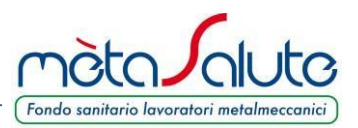

## Procedura di reset password

Gentile Utente,

di seguito la nuova password che hai richiesto per accedere alla tua area riservata sul portale di Fondo mètaSalute.

### **PASSWORD: F89NvvXNy**

La password che ti è stata assegnata può essere personalizzata.

Basta entrare nell'area riservata nella sezione "modifica password".

Cordiali saluti, Servizi Amministrativi

Attenzione: questa mail è stata generata automaticamente, si prega di non rispondere.

> Contatti: 800-189671 Call Center Amministrativo: Lun-Ven: 9:00-18:00 Mail: info@fondometasalute.it

Una volta autenticati sul portale è possibile sostituire la password inviata per e-mail cliccando sul pulsante "Dati Registrazione"

**A** Dati Registrazione

Si apre la pagina dove effettuare la variazione sia della Password che, eventualmente, della e-mail di registrazione.

www.fondometasalute.it

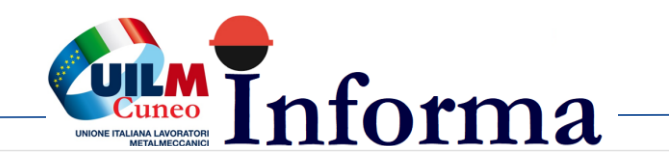

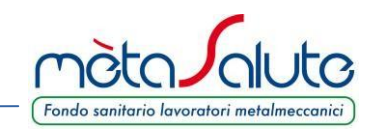

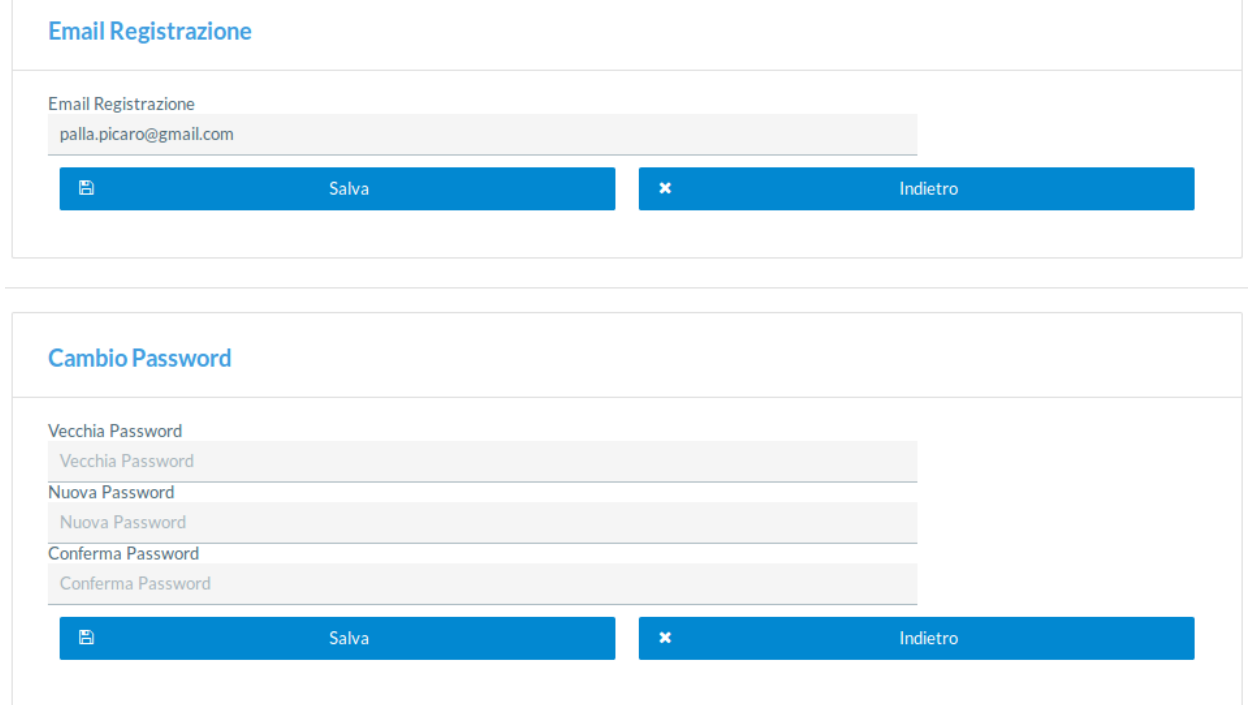

Dopo aver inserito i nuovi dati è necessario cliccare sul pulsante **Salva** per confermare le modifiche.

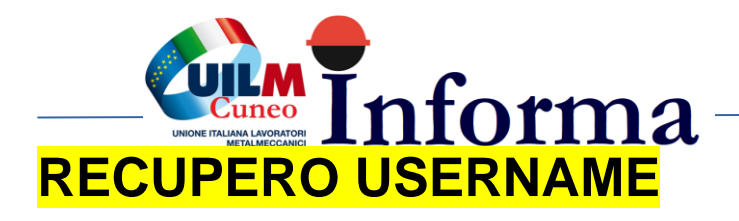

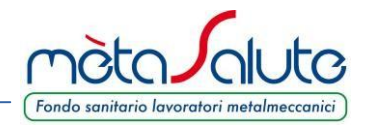

È possibile recuperare la username generata al momento della registrazione.

Nella pagina di accesso cliccare sul pulsante:

Recupera Username

Si apre la pagina sotto riportata:

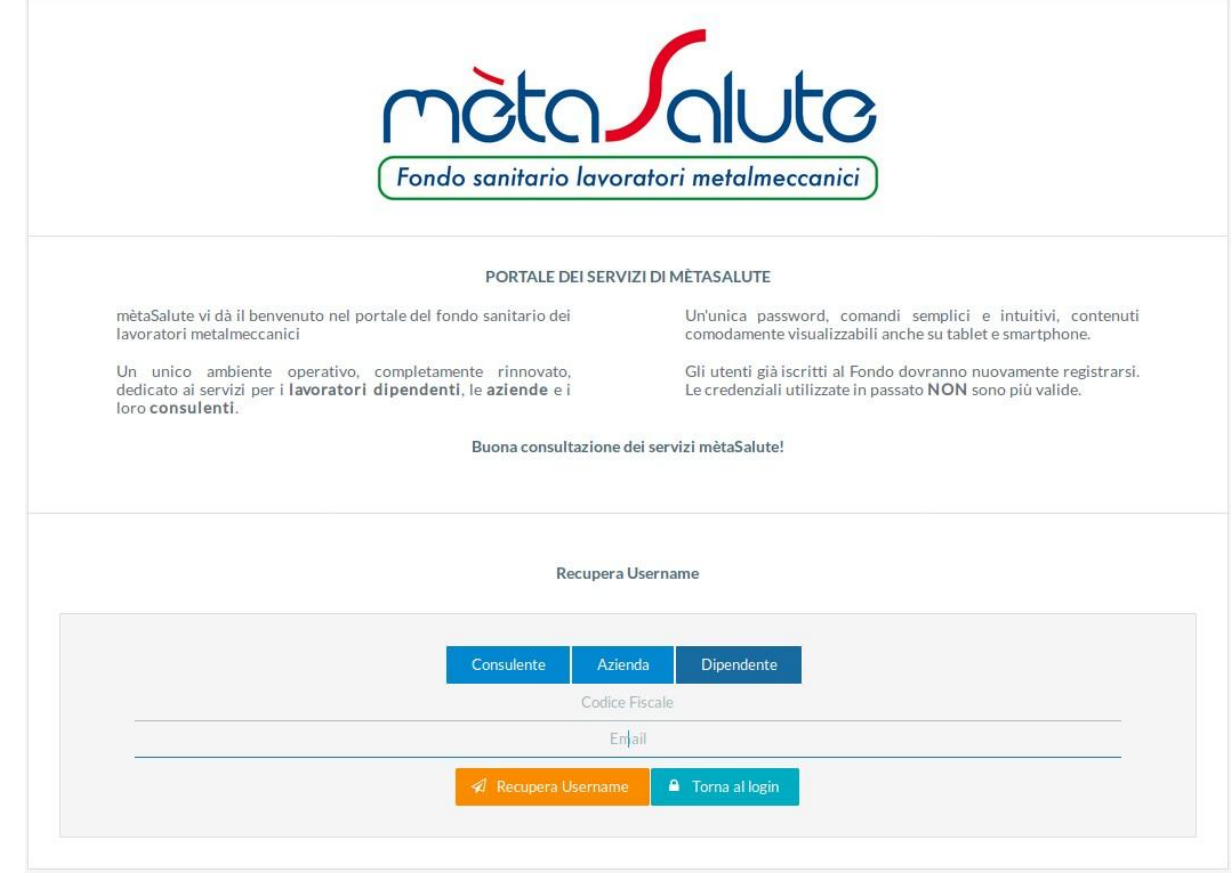

Cliccare sul pulsante

Dipendente

Inserire il **CODICE FISCALE** e l'**EMAIL** inserita in fase di registrazione.

Inseriti i dati cliccare sul pulsante

**Attenzione!!!** il sistema controlla sia la presenza dell'utente (codice fiscale) che dell'e-mail e nel caso di inesattezze comparirà un messaggio per segnalare l'errore di inserimento dati.

Nella casella di posta elettronica indicata verrà consegnata un'e-mail contenente il proprio Username.

A Recupera Username

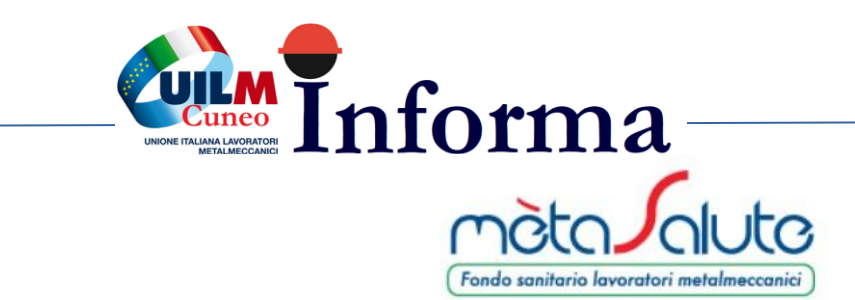

![](_page_4_Picture_1.jpeg)

### Procedura di recupero username

Gentile Utente,

di seguito la username richiesta per accedere alla tua area riservata sul portale di Fondo mètaSalute.

#### **USERNAME: dd220**

Cordiali saluti, Servizi Amministrativi

Attenzione: questa mail è stata generata automaticamente, si prega di non rispondere.

> Contatti: 800-189671 Call Center Amministrativo: Lun-Ven: 9:00-18:00 Mail: info@fondometasalute.it

> > www.fondometasalute.it